## **Removendo porcarias do computador**

Hoje em dia existem diversas ameaças que prejudicam o desempenho dos computadores. Esqueça vírus, cavalos de tróia, arcbombs, etc… Muitas dessas coisas já são bloqueadas por nossos softwares anti-virus… O que mais afeta os computadores são as coisas que nós mesmos instalamos, sem saber o que estamos instalando. Aquele programa pra ver vídeo de graça, ou aquele joguinho bestinha que é de graça pode estar escondendo algo que vai te dar mais dor de cabeça do que se fosse um vírus altamente destrutivo… Esses programas são os "Adwares e Spywares".

Sintoma: "meu computador está lento", "não navego direito na internet", "muita propaganda nos sites"… Como as pessoas acham que é resolvido: "Comprando computador novo", "formatando e reinstalando tudo" Como realmente é resolvido: removendo os programas que você instalou (com ou sem conhecimento).

A internet existe lá de antigamente… lembro-me de usar internet em um Pentium 100MHz com 48MB de memória e um modem 56k. O seu computador, por mais velho que seja, provavelmente é bem melhor que isso e portanto deveria estar rodando a internet bem melhor do que isso. Existem sites pesados, existem sites mal feitos, etc, mas em geral a maioria é decente de certa forma.

Se o seu computador Desktop é patrimoniado pelo IME (não damos suporte a Notebooks mesmo que patrimoniados) e seu navegador de internet apresenta: Barras, Sites estranhos, comportamento anormal, abra um chamado para a SI verificar o problema.

Se você foi redirecionado a esta página para saber mais sobre como tentar resolver em seu computador pessoal, temos este artigo (ainda por ser traduzido) que traz algumas possíveis soluções para seus problemas utilizando ferramentas gratuitas. Não nos responsabilizamos por problemas causados em seu computador após seguir o que está no artigo abaixo, é apenas informativo de algumas formas que nos ajudam a resolver vários problemas. Utilize as técnicas abaixo por sua conta e risco.

=Removing unwanted adware and some malware=

Try booting under safe mode with network (pressing F8 during boot, if your motherboard has set up this for something, just continue and then continue pressing F8 until you have the windows boot options on screen)

Try downloading the folowing programs: [AdwCleaner][\(http://www.bleepingcomputer.com/download/adwcleaner\)](http://www.bleepingcomputer.com/download/adwcleaner), [Combofix][\(http://www.bleepingcomputer.com/download/combofix\)](http://www.bleepingcomputer.com/download/combofix)

Still in Safe mode, Run Combofix first and wait. (if it restarts, just get back to safe mode and wait combofix to finish). Then run AdwCleaner and reboot. You might want to see what AdwCleaner got before rebooting :)

Before runing your browser, check its shortcut for any added URLs (example: firefox's shortcut may have been changed from "c:\xxx\firefox.exe" to "c:\xxx\firefox.exe [http://malwaredomain"](#page--1-0)

Also check if your Proxy settings are not configured to use something like "localhost PORTNUMBER". If you don't need proxy to access the internet (most of us don't need), just tell your browser to don't use any proxy (usually if you need a proxy, you know that).

If you still feel that something is up, maybe Spybot would do the trick… under safe mode, install it

through ninite.com [HERE]([https://ninite.com/spybot2/\)](https://ninite.com/spybot2/). Just Update it and run a scan… If still you feel that something is causing problems, you might try advanced mode from spybot and run startup tools to check "Autorun" tab to see if something strange is starting when computer starts. You can just disable "strange" things.

From: <https://wiki.ime.usp.br/> - **Wiki da Rede IME**

Permanent link: **<https://wiki.ime.usp.br/tutoriais:porcarias?rev=1404486744>**

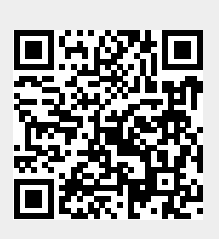

Last update: **2019-03-15 10:03**